# *УТВЕРЖДАЮ*

Директор АНО ДПО «Учебный центр «Информзащита»

\_\_\_\_\_\_\_\_\_\_\_\_\_\_\_\_\_\_\_\_ Степаненко А.А.

«\_\_\_\_»\_\_\_\_\_\_\_\_\_\_\_\_\_\_\_\_\_\_\_\_\_\_\_ 2017 г.

# **СИСТЕМА ПОВЫШЕНИЯ ОСВЕДОМЛЕННОСТИ ПЕРСОНАЛА ИНФОРМАЦИОННЫХ РЕСУРСОВ**

наименование вида ИС

# **СИСТЕМА ПОВЫШЕНИЯ ОСВЕДОМЛЕННОСТИ**

Сокращенное наименование ИС

# **Руководство пользователя**

# **RU.18565004.507110.004.91**

Город Москва 2017

# СОДЕРЖАНИЕ

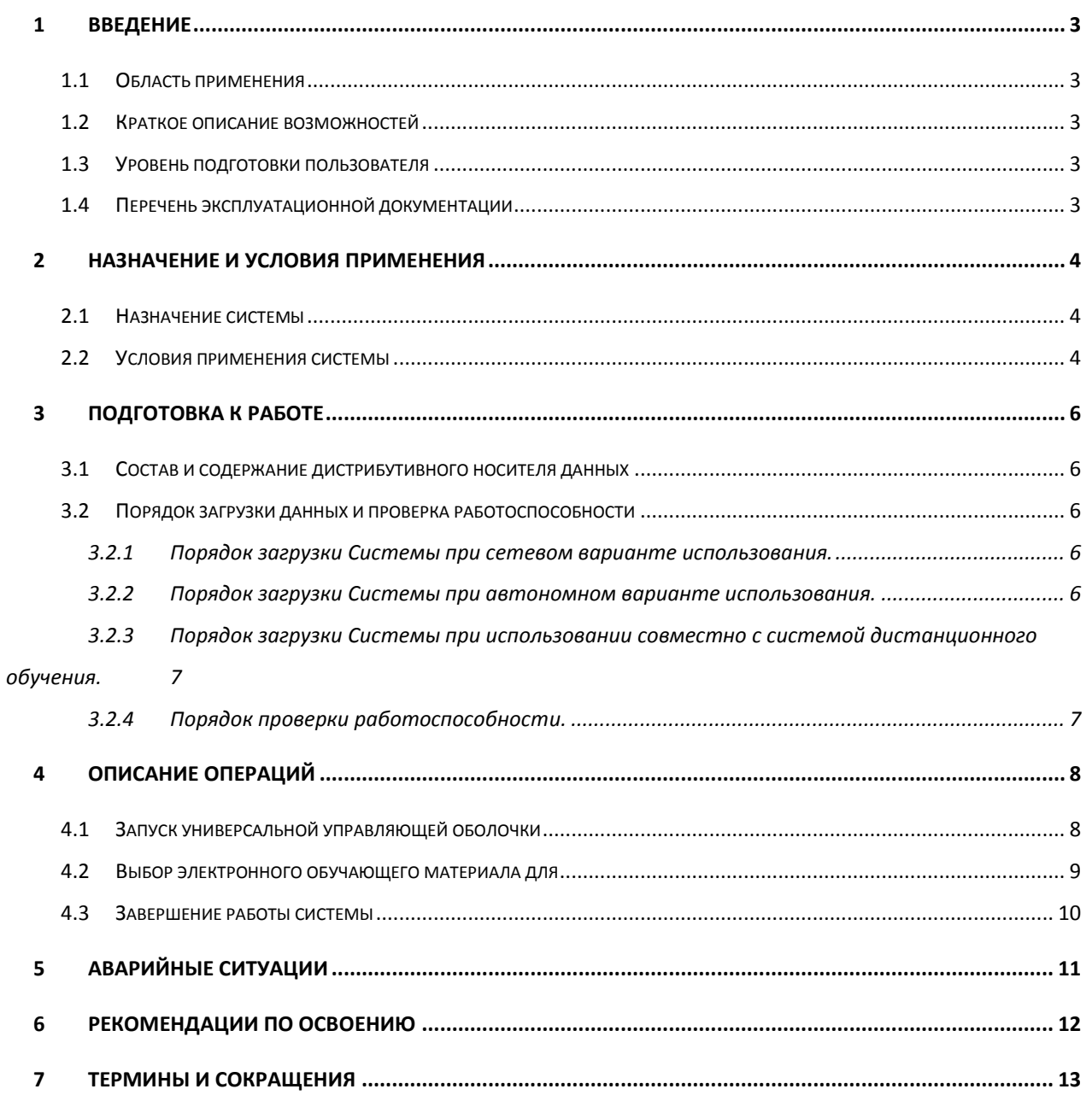

#### <span id="page-2-0"></span>**1 ВВЕДЕНИЕ**

#### **1.1 Область применения**

<span id="page-2-1"></span>Программное изделие «Система повышения осведомленности персонала информационных ресурсов» (далее – Система повышения осведомленности или Система) является комплексом автоматизации обучения и тестирования усвоения знаний по дисциплинам, имеющим отношение к обеспечению информационной безопасности.

#### **1.2 Краткое описание возможностей**

<span id="page-2-2"></span>Программное изделие «Система повышения осведомленности персонала информационных ресурсов» обеспечивает выполнение следующих основных функций:

- Управление электронными обучающими материалами (далее ЭОМ), подключаемыми к Системе (количество и наименование ЭОМ зависит от конфигурации Системы, приобретаемой пользователем).
- Обеспечение изучения ЭОМ пользователями с активным применением методов интерактивного взаимодействия с пользователем.
- Выполнение контрольного тестирования по результатам обучения и выставление оценки, характеризующей усвоение полученных знаний.

#### **1.3 Уровень подготовки пользователя**

<span id="page-2-3"></span>Для успешного развертывания и применения Системы повышения осведомленности пользователь должен обладать базовыми умениями работы со средствами вычислительной техники, оснащенными операционными системами семейства MS Windows. В некоторых конфигурациях применения Системы могут потребоваться базовые умения работы со средствами вычислительной техники, оснащенными операционными системами с открытым кодом, например, семейства Linux.

#### **1.4 Перечень эксплуатационной документации**

Перечень эксплуатационной документации, с которыми необходимо ознакомиться пользователю:

Руководство пользователя.

Подп. и дата

Взам. инв. Ме

<span id="page-2-4"></span>Инв. № дубл.

**dama** 

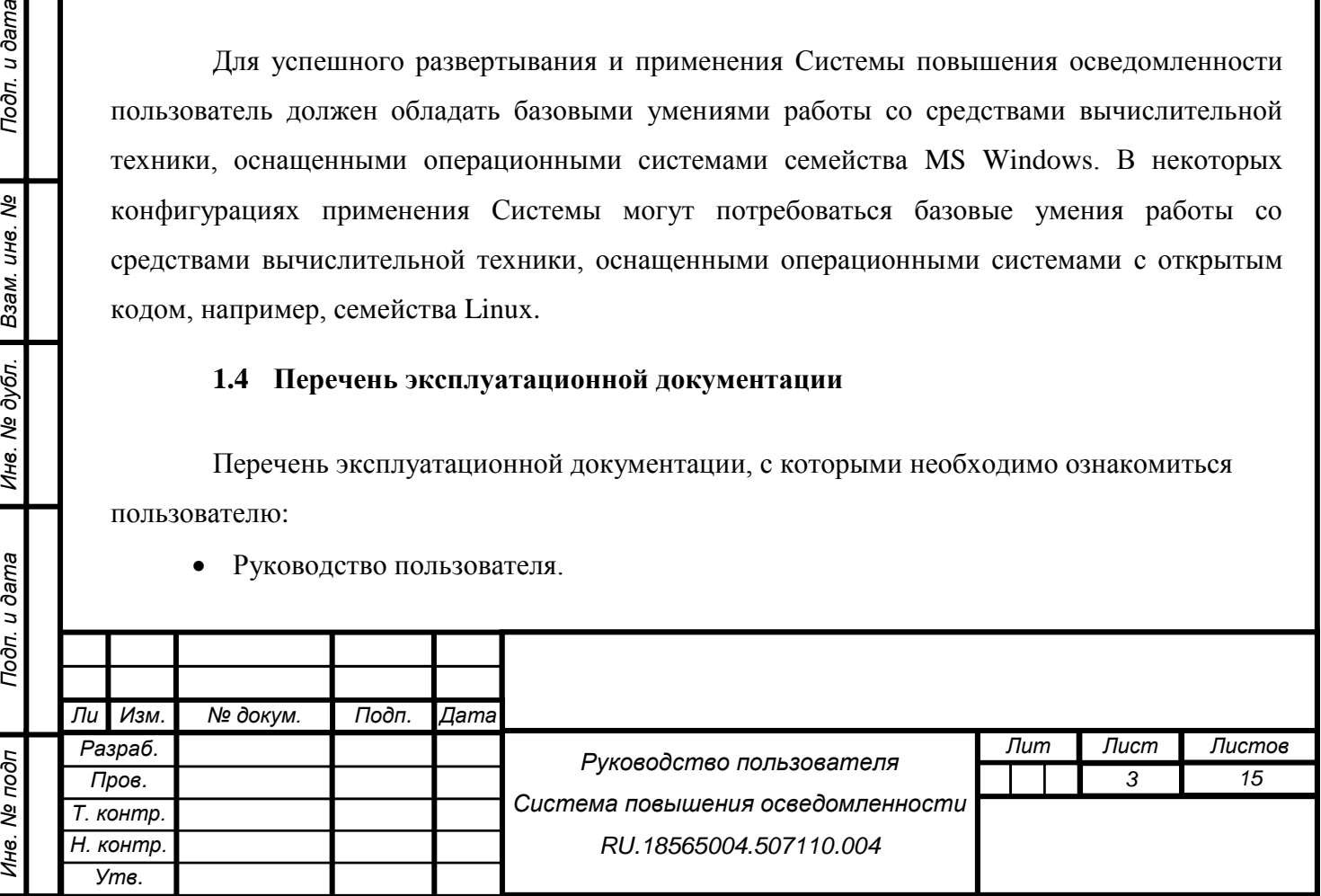

#### <span id="page-3-0"></span>**2 НАЗНАЧЕНИЕ И УСЛОВИЯ ПРИМЕНЕНИЯ**

#### **2.1 Назначение системы**

<span id="page-3-1"></span>Программное изделие «Система повышения осведомленности персонала информационных ресурсов» является комплексом автоматизации обучения и тестирования усвоения знаний по дисциплинам, имеющим отношение к обеспечению информационной безопасности.

Система повышения осведомленности в зависимости от приобретаемой конфигурации включает в себя:

- Универсальную управляющую оболочку;
- Комплект электронных обучающих материалов в формате SCORM по темам обучения, ориентированных на уровень подготовки рядовых работников организации;
- Комплект мотивационных видеороликов, акцентирующих внимание на ключевых элементах учебных материалов (опционально).
- Систему дистанционного обучения и тестирования WebTutor (или аналогичную), обеспечивающую управление процессом обучения (опционально).

#### **2.2 Условия применения системы**

<span id="page-3-2"></span>Система повышения осведомленности может быть использована как на сетевых, так и на автономных средствах вычислительной техники (автоматизированных рабочих местах).

Для эксплуатации Системы рекомендуется использовать средства вычислительной техники, удовлетворяющими требованиям, необходимым для установки и обеспечения устойчивой работы операционных систем семейства MS Windows или операционных систем с открытым кодом, например, семейства Linux (в случае применения данных операционных систем в организации).

Дополнительные программы, используемые для обеспечения функционирования Системы (не включены в комплект поставки):

- Internet Explorer 9.0 и выше;
- Mozilla Firefox 6.0 и выше;
- Google Chrome;

Подп. и дата

Взам. инв. Ме

Инв. № дубл.

**dama** 

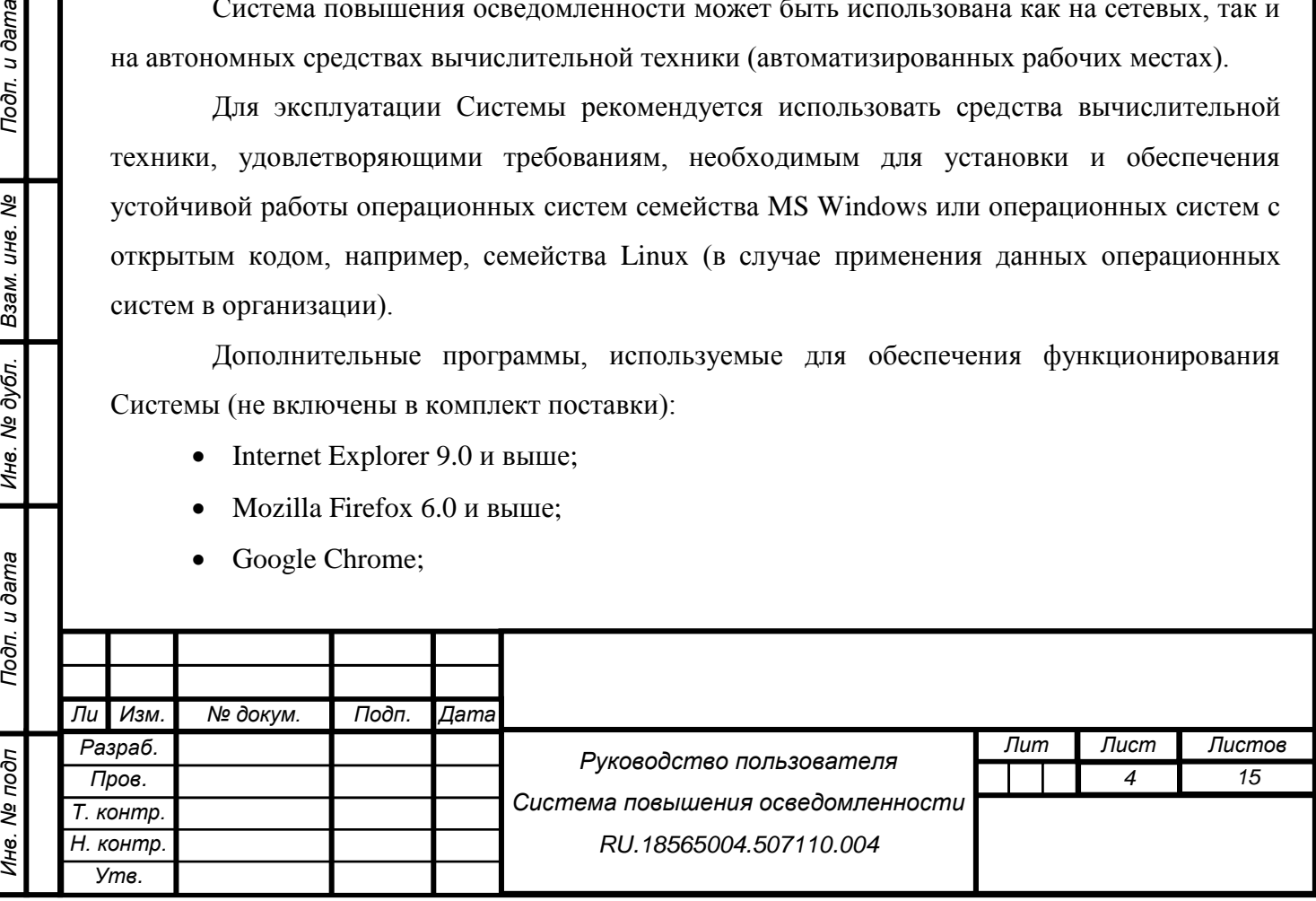

• Adobe Flash Player 10.2 и выше.

Специальные требования к уровню подготовки специалистов не предъявляются.

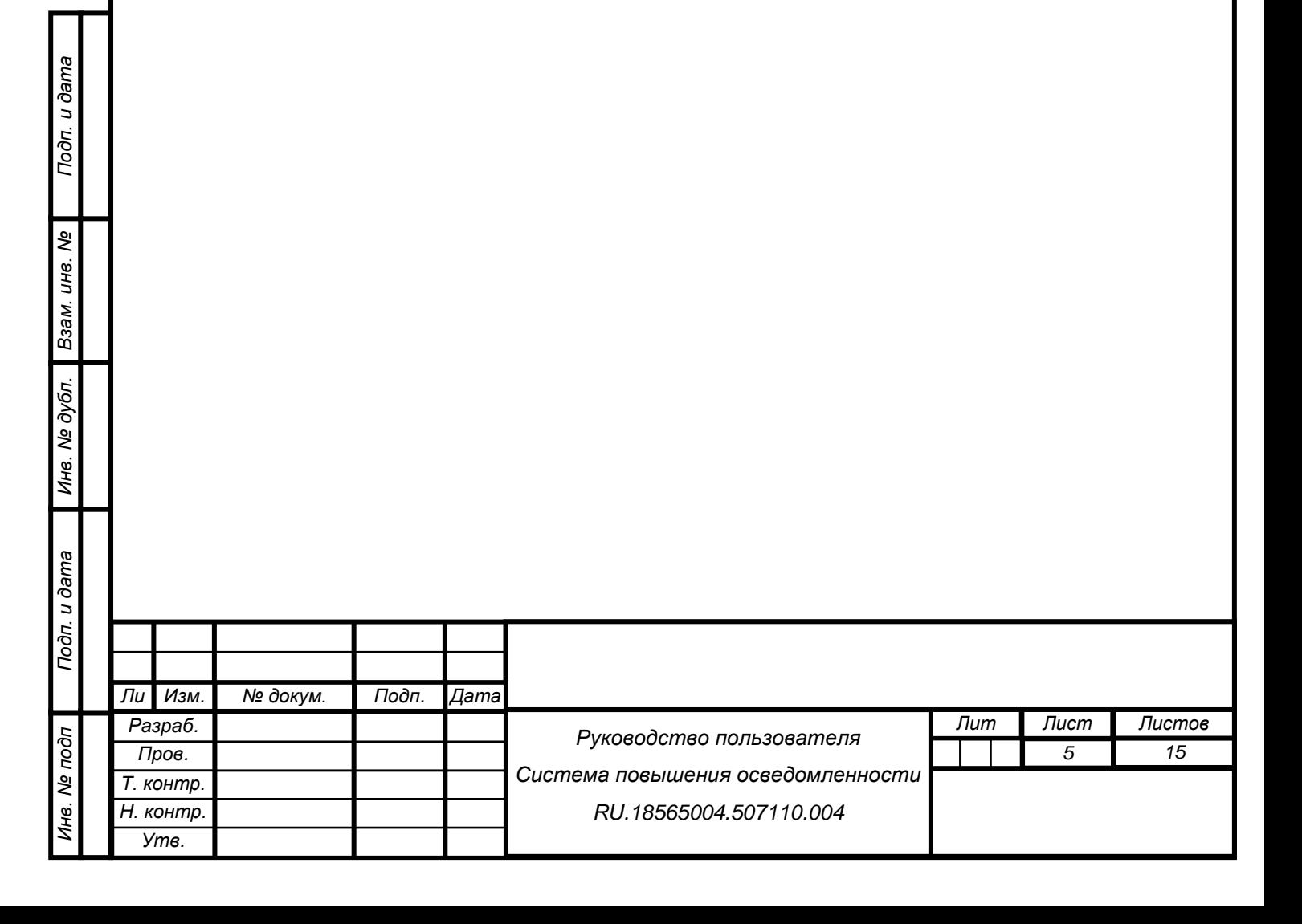

#### <span id="page-5-0"></span>**3 ПОДГОТОВКА К РАБОТЕ**

#### <span id="page-5-1"></span>**3.1 Состав и содержание дистрибутивного носителя данных**

Состав и содержание дистрибутивного носителя данных:

Документация:

Подп. и дата

Ине. № дубл. Взам. ине. Ме

dama

- o Формуляр RU.18565004.507110.004.30;
- o Руководство пользователя RU.18565004.507110.004.91.
- Установочные файлы Системы повышения осведомленности
	- o Архив в формате .zip, содержащий установочный файлы универсальной управляющей оболочки.
- <span id="page-5-2"></span>Комплект электронных обучающих материалов в формате SCORM (опционально).

#### **3.2 Порядок загрузки данных и проверка работоспособности**

Система повышения осведомленности может быть использована как на сетевых, так и на автономных средствах вычислительной техники (автоматизированных рабочих местах). При наличии в организации системы дистанционного обучения (например, Webtutor или аналогичной) возможно подключение Системы повышения осведомленности к системе дистанционного обучения для исключения дублирования функций управления обучением.

<span id="page-5-3"></span>3.2.1Порядок загрузки Системы при сетевом варианте использования.

- 1) Определить место размещение Системы на сетевых ресурсах организации, к которому будет обеспечен доступ на чтение для всех работников, которым требуется обучение по тематике обеспечения информационной безопасности.
- 2) Скопировать с дистрибутивного носителя установочные файлы Системы и дополнительные электронные обучающие материалы (при наличии). Система может быть запущена как непосредственно из архива формата .zip, так и из разархивированного дистрибутива. В целях повышения скорости работы Системы рекомендуется произвести разархивирование.

<span id="page-5-4"></span>3.2.2Порядок загрузки Системы при автономном варианте использования.

1) Определить место размещение Системы на автономных средствах вычислительной техники (автоматизированных рабочих местах) всех работников

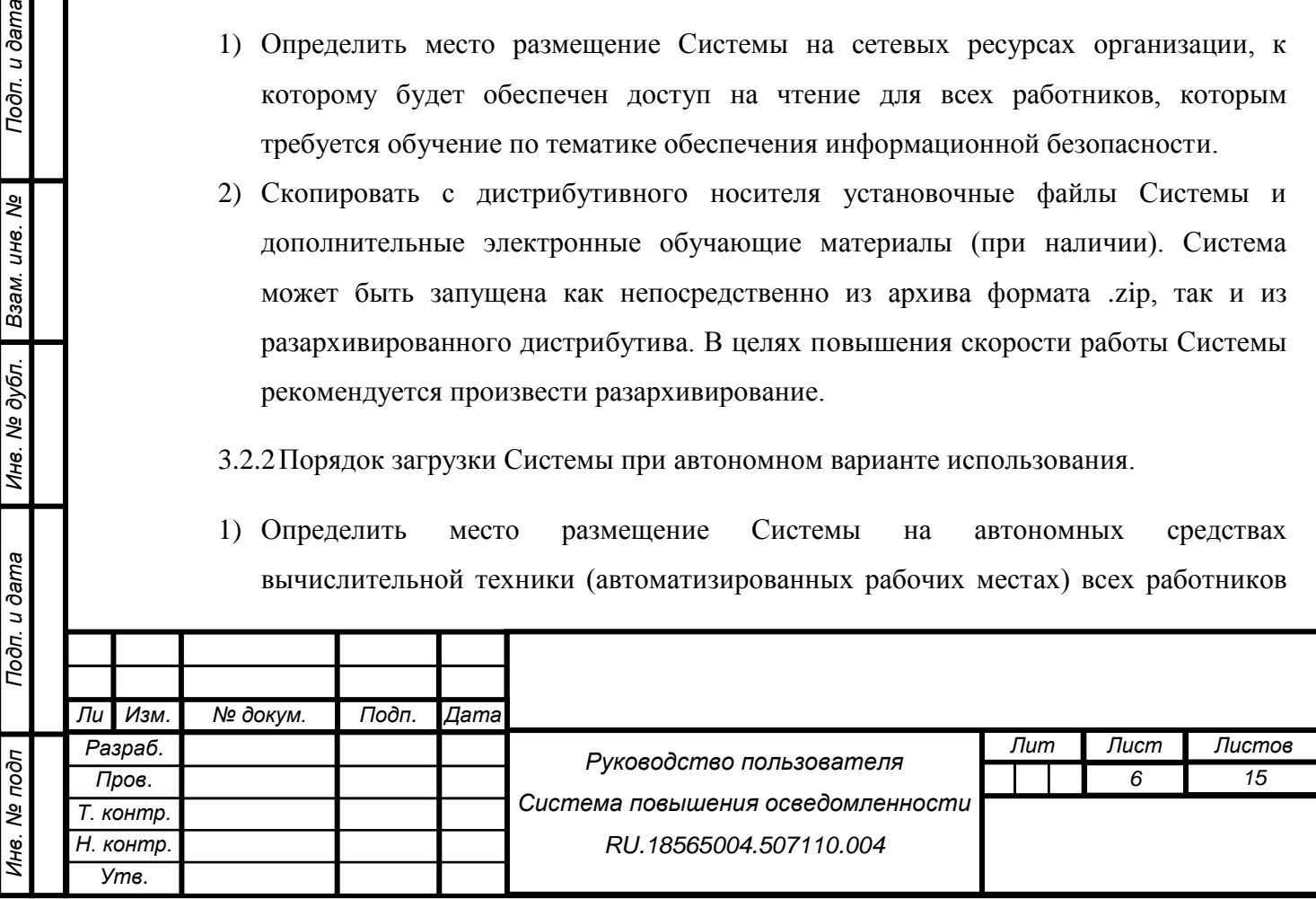

организации, которым требуется обучение по тематике обеспечения информационной безопасности.

2) Скопировать с дистрибутивного носителя установочные файлы Системы и дополнительные электронные обучающие материалы (при наличии) на каждое автоматизированное рабочее место. Система может быть запущена как непосредственно из архива формата .zip, так и из разархивированного дистрибутива. В целях повышения скорости работы Системы рекомендуется произвести разархивирование.

<span id="page-6-0"></span>3.2.3Порядок загрузки Системы при использовании совместно с системой дистанционного обучения.

Загрузка Системы при таком варианте производится в соответствии с порядком, определенным в документации на используемую систему дистанционного обучения.

3.2.4Порядок проверки работоспособности.

<span id="page-6-1"></span>Для проверки работоспособности Системы необходимо запустить выполнение скрипта story\_html5 в одном из поддерживаемых браузеров:

- $\bullet$  Internet Explorer 9.0 и выше;
- Mozilla Firefox 6.0 и выше;
- Google Chrome.

u dama

В случае успешной установки Системы на автоматизированном рабочем месте отобразится заставка Универсальной управляющей оболочки Системы.

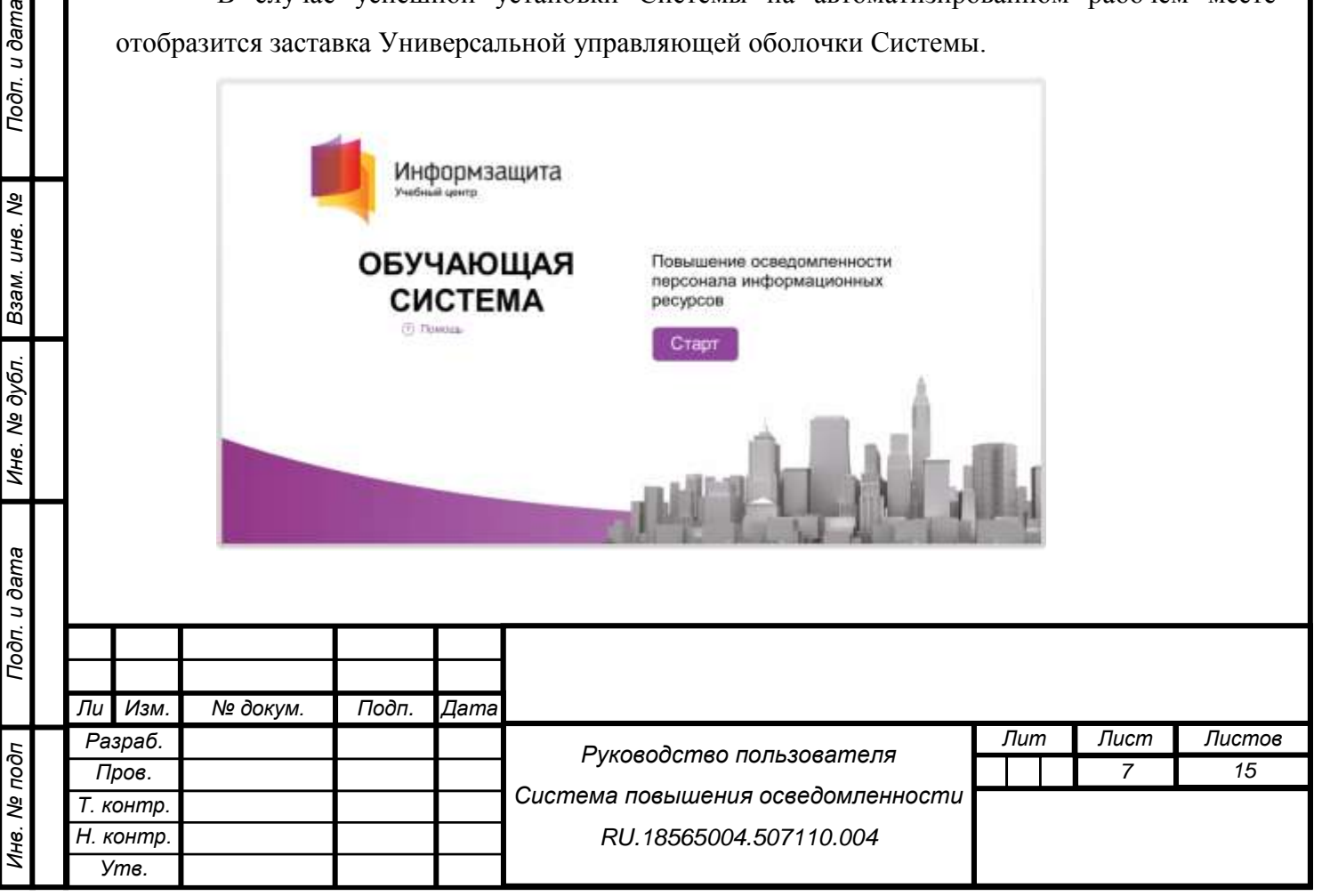

# <span id="page-7-0"></span>**4 ОПИСАНИЕ ОПЕРАЦИЙ**

Основными операциями при работе с системой являются:

- 1) Запуск универсальной управляющей оболочки Системы повышения осведомленности;
- 2) Выбор в меню Системы электронного обучающего материала для последующего изучения и прохождения итогового тестирования;
- 3) Завершение работы с системой.

#### **4.1 Запуск универсальной управляющей оболочки**

<span id="page-7-1"></span>Для запуска универсальной управляющей оболочки Системы повышения осведомленности необходимо:

- 1) Перейти в каталог локального или сетевого ресурса, в который была установлена Система повышения осведомленности.
- 2) Запустить выполнение скрипта story\_html5 в одном из поддерживаемых браузеров:
	- $\bullet$  Internet Explorer 9.0 и выше;
	- Mozilla Firefox 6.0 и выше;
	- Google Chrome.

Подп. и дата Ине. Ме дубл. Взам. ине. Ме

Инв. Ме подп

3) На автоматизированном рабочем месте отобразится заставка Универсальной управляющей оболочки Системы.

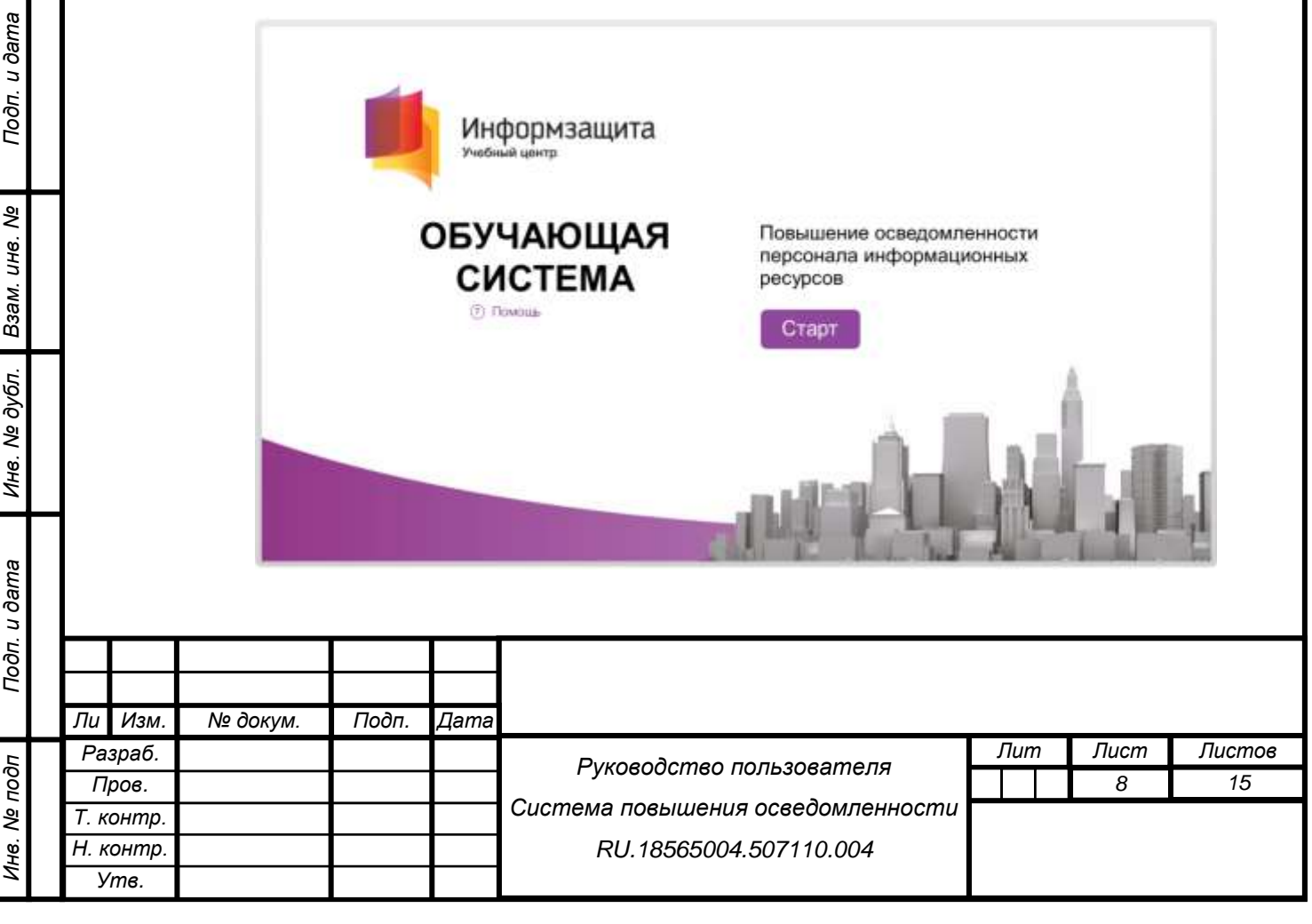

<span id="page-8-0"></span>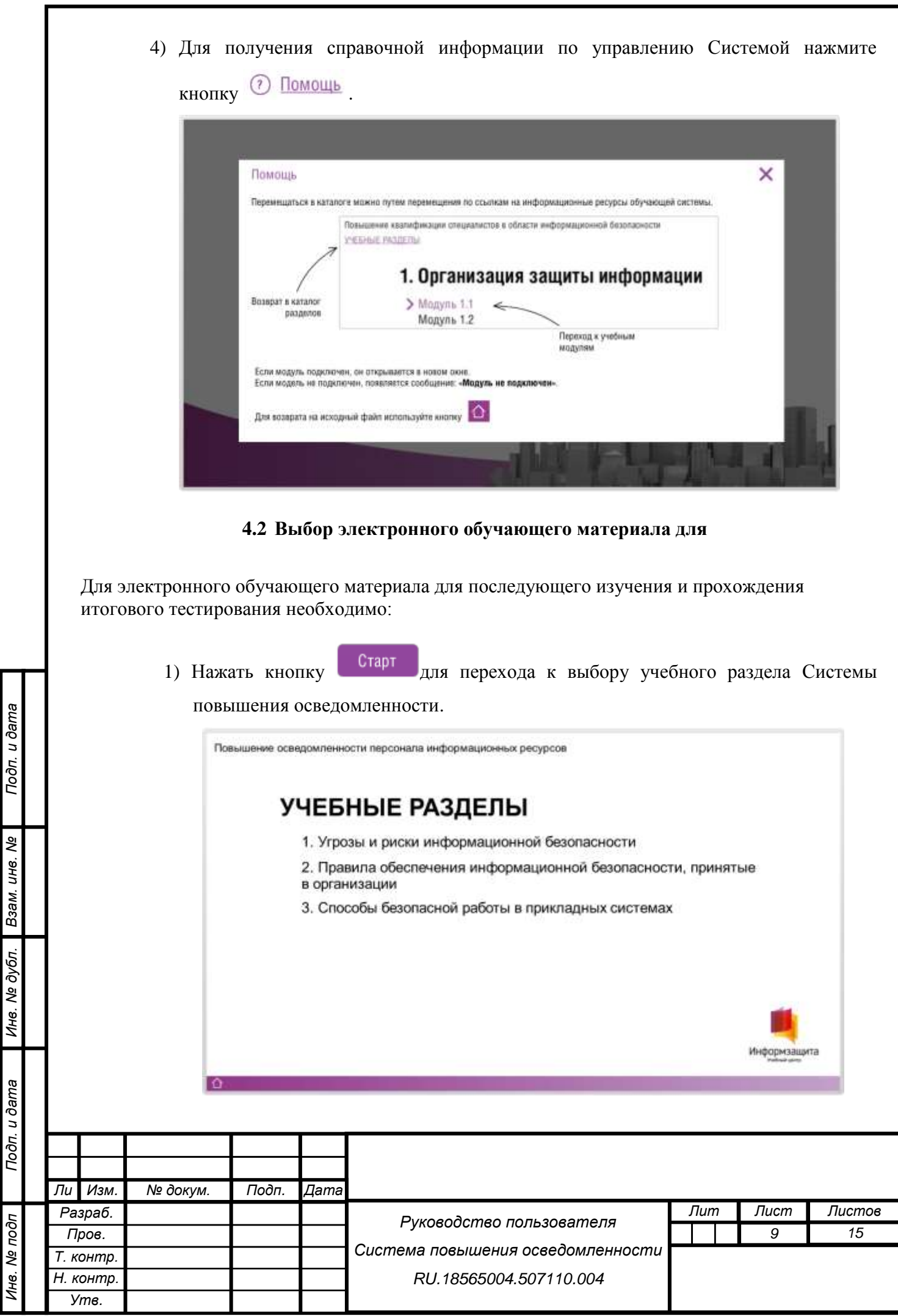

- 2) Выбрать учебный раздел, в рамках которого находится требуемая тема, для изучения и запустить электронный обучающий модуль, назначенный работнику для изучения. Электронный обучающий модуль будет запущен в новом окне браузера.
- 3) Для возврата в основное меню Универсальной управляющей оболочки Системы и выбора другого электронного обучающего материала необходимо нажать символ в левом нижнем углу экрана.

#### **4.3 Завершение работы системы**

Подп. и дата

Ине. № дубл. Взам. ине. Ме

<span id="page-9-0"></span>Для завершения работы Системы повышения осведомленности необходимо закрыть окно браузера, в котором была запущена система.

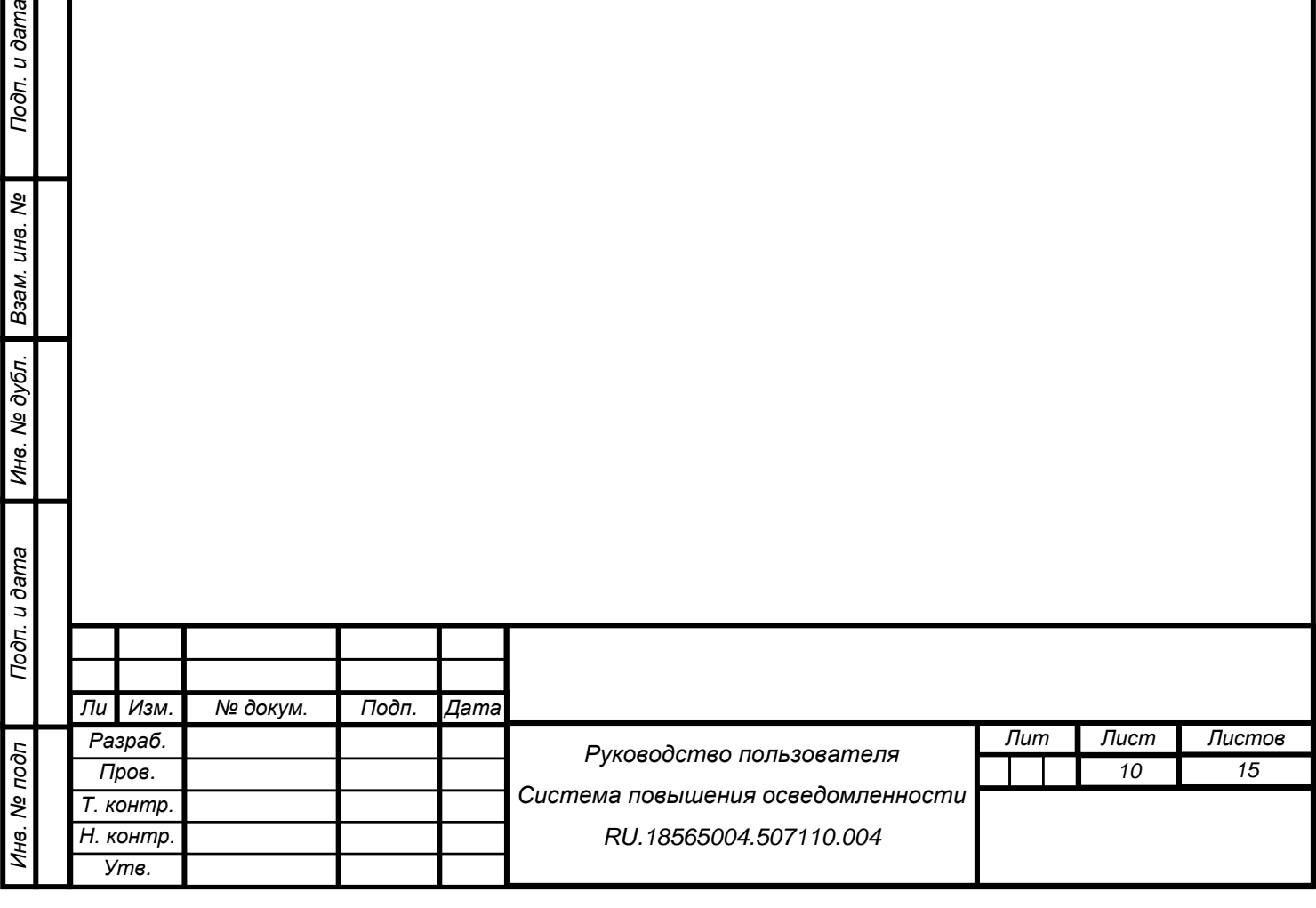

### **5 АВАРИЙНЫЕ СИТУАЦИИ**

Подп. и дата

Инв. № дубл. Взам. инв. Ме

<span id="page-10-0"></span>Запуск Системы повышения осведомленности может не осуществиться или произойти с ошибкой по одной из указанных причин:

1) несоблюдение условий эксплуатации, в том числе при длительных отказах технических средств;

2) отказ магнитных носителей или обнаружении ошибок в данных;

3) осуществление несанкционированного вмешательства в данные.

Для устранения аварийной ситуации рекомендуется произвести переустановку Системы повышения осведомленности.

В случае повторения аварийной ситуации необходимо обратиться в службу технической поддержки Учебного центра «Информзащита» по телефону +7 (495) 980 2345 или по электронной почте edu@itsecurity.ru.

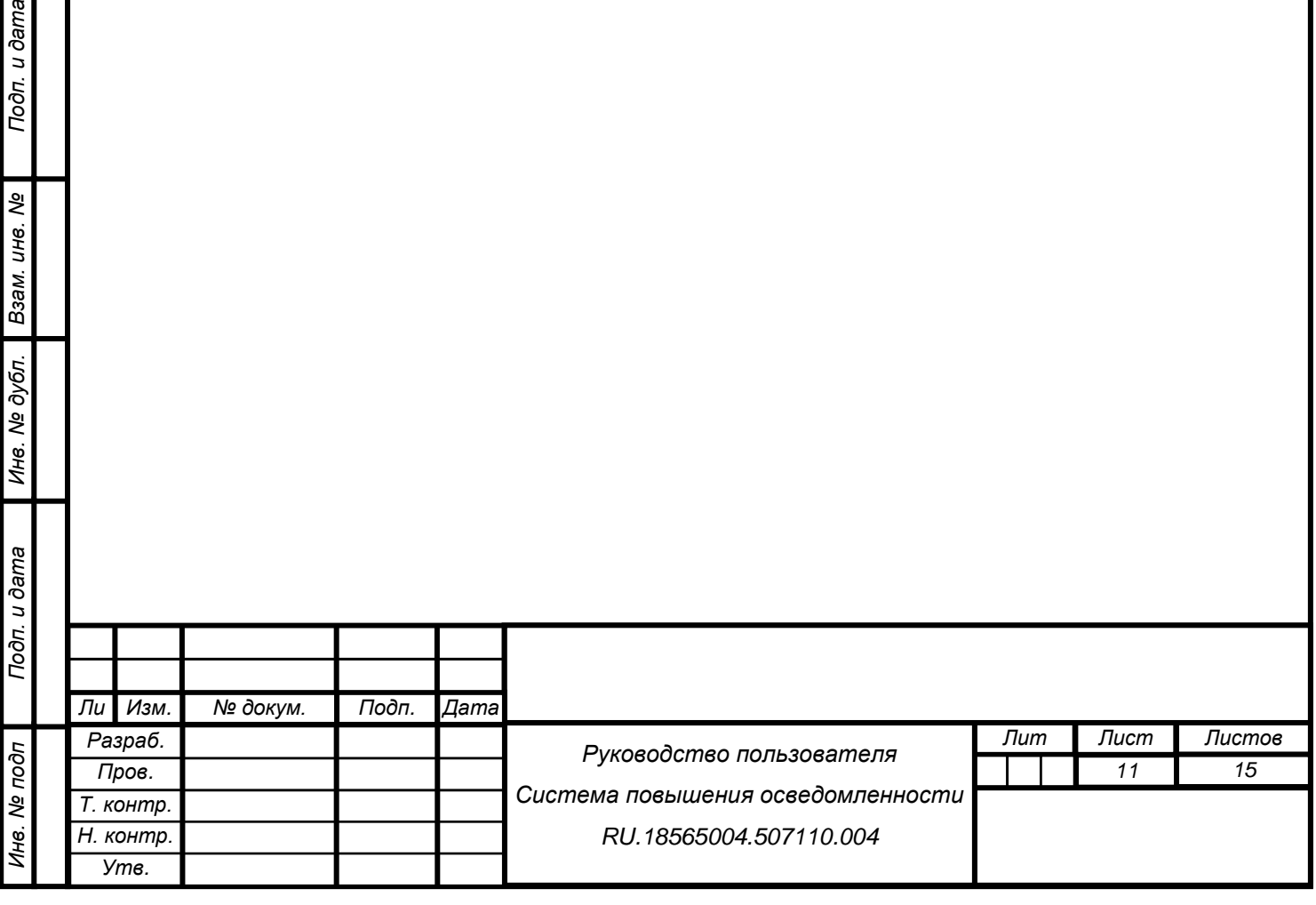

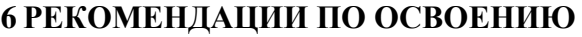

<span id="page-11-0"></span>Для освоения и эксплуатации Системы специальных рекомендаций не предусматривается.

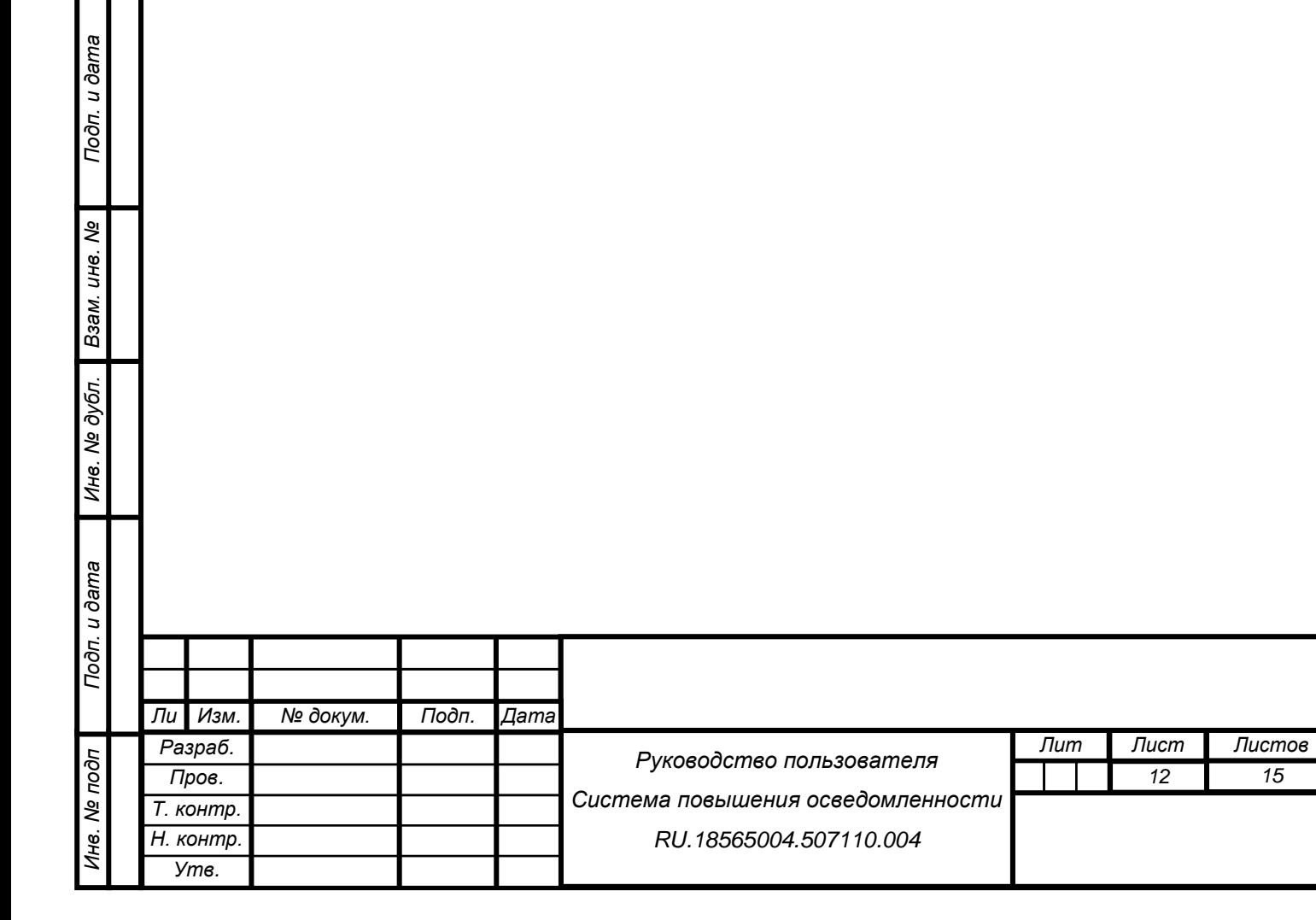

# **7 ТЕРМИНЫ И СОКРАЩЕНИЯ**

<span id="page-12-0"></span>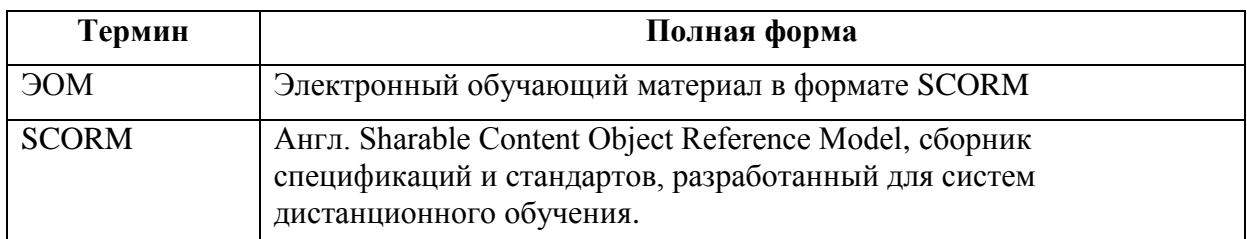

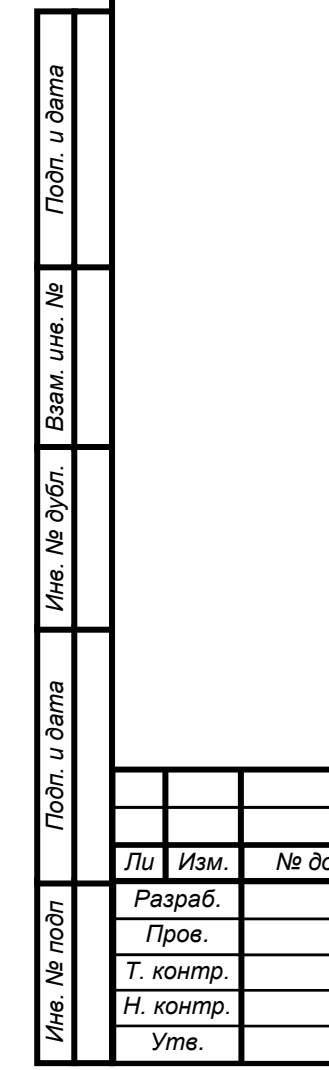

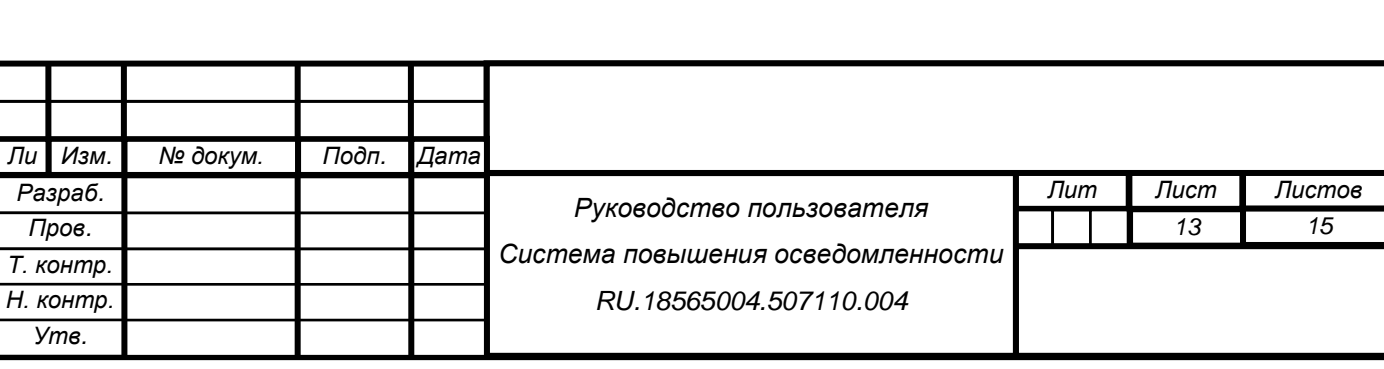

# **СОСТАВИЛИ**

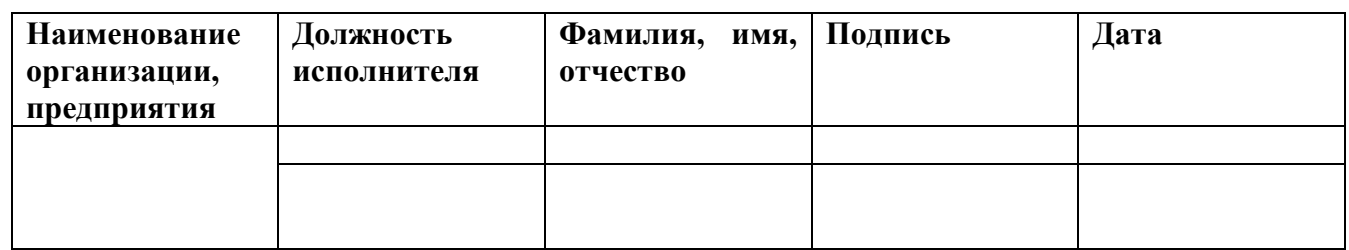

#### **СОГЛАСОВАНО**

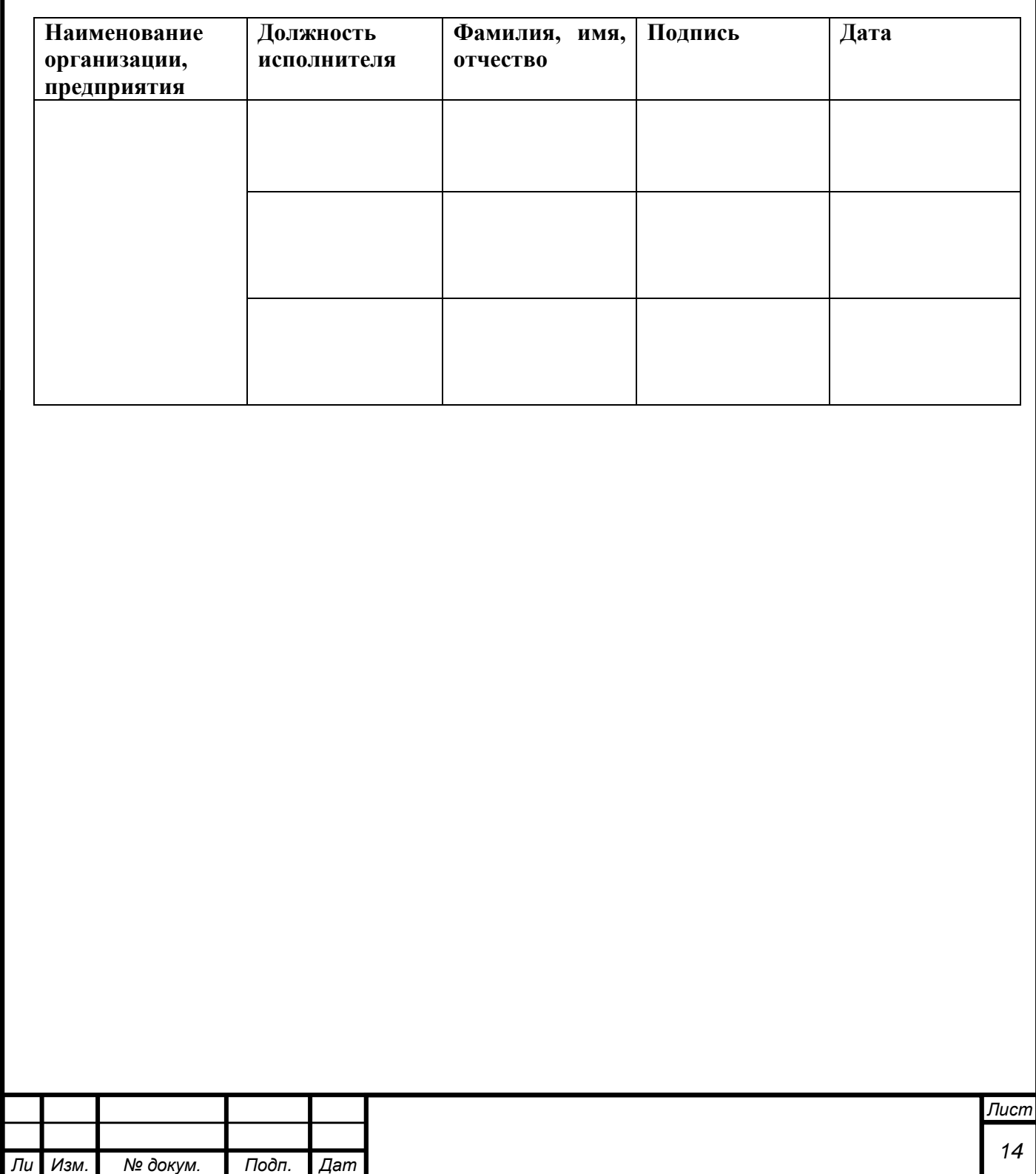

*а*

*Инв. № подп Подп. и дата Взам. инв. № Инв. № дубл. Подп. и дата*

Инв. № дубл.

Подп. и дата

Инв. Ме подп

Подп. и дата

Взам. инв. Ме

*т*

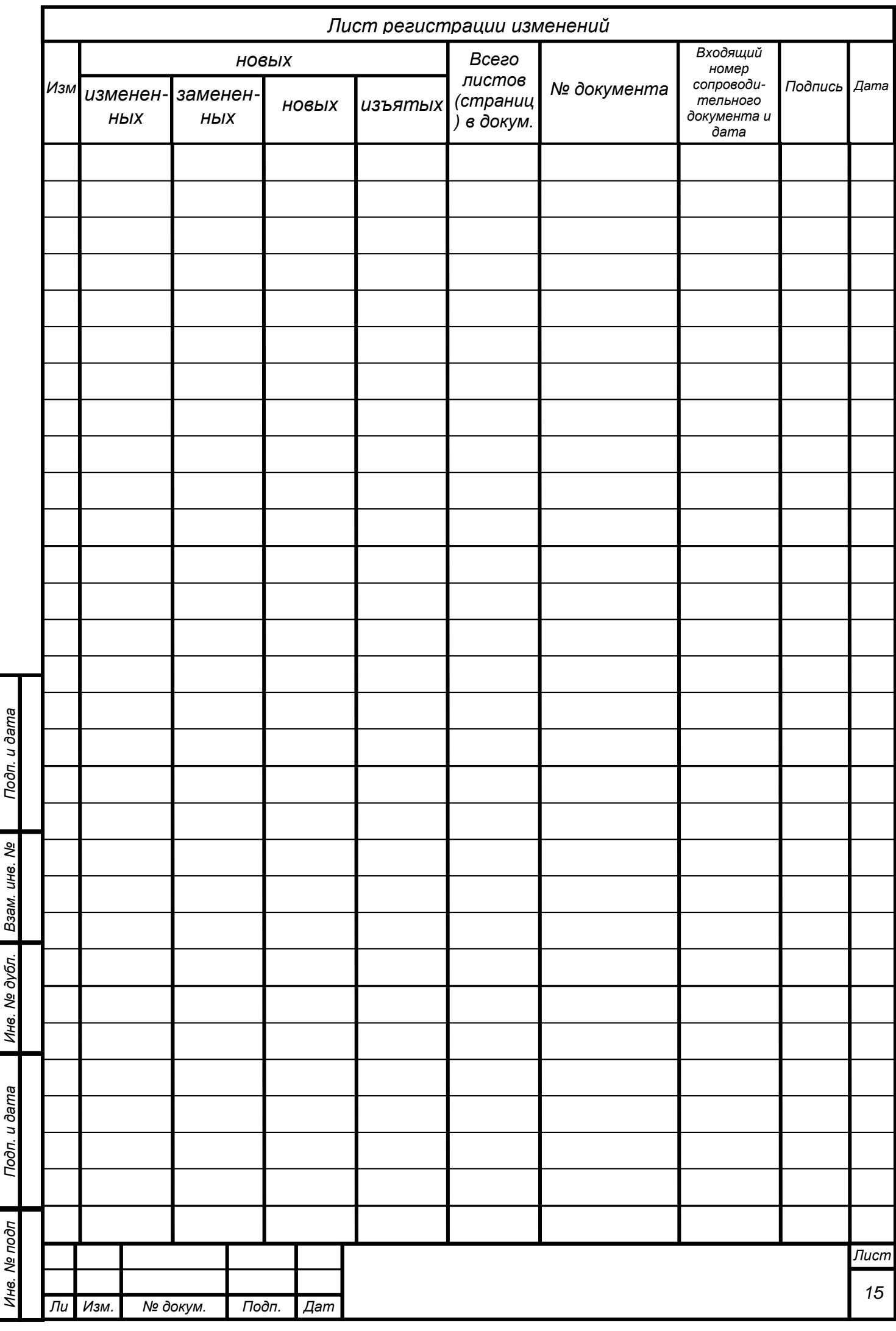

 $\overline{a}$ 

 $\frac{1}{2}$ 

Í,

 $\overline{a}$ 

Í